# Sistema de Información a Comercios

Sistema de Información a Comerciones a Comerciones a Comerciones a Comerciones a Comerciones a Comerciones a Comerciones a Comerciones a Comerciones a Comerciones a Comerciones a Comerciones a Comerciones a Comerciones a C

 $\omega$ 

You've JUST

 $560$ 

 $90011$ 

£1.44

 $J078$ 

**FOR YOUR RECOR** 

MID OUT

**TONNS** 

50

128262

 $\widetilde{\mathcal{C}}$ 

 $10.00$  $999$ 

gal rights

 $ZZ'1$ 

769149

55

 $\leq$ 

¡Tu cierre diario en 3 pasos!

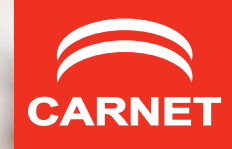

#### ¿Qué es?

Con este servicio puedes verificar las transacciones que se generaron en tu terminal punto de venta, ya sea por venta directa, promociones, pagos diferidos y devoluciones, realizadas con tarjetas de crédito y débito.

### ¿Para qué me sirve?

- Esta herramienta te ayudará a revisar tu conciliación y cierre diarios. Con ella obtendrás reportes en línea con la facilidad de imprimirlos o exportarlos a una hoja de cálculo para un mejor control de tus ventas con tarjetas de débito y crédito.
- • Obtendrás información sobre transacciones aplicadas a pagos diferidos.
- • Podrás administrar los reportes de acuerdo a la información que necesites y programarlos para obtenerlos de manera automática diario o mensualmente.
- • Realizarás consultas en línea con históricos hasta por 6 meses.

## ¿Cuáles son las ventajas?

- Podrás disminuir contracargos.
- Te dará la posibilidad de desglosar las operaciones que realizaste: por fecha, importe, tarjeta, tasa de descuento e I.V.A.
- Puedes acceder a través de cualquier computadora conectada a internet.

## ¿Qué necesito para utilizarlo?

- PC con acceso a internet.
- Contar con un navegador para acceso a internet (Explorer 5.5, equivalente o superior).
- • Usuario y contraseña (solicítalos a tu banco adquirente).
- • Número de afiliación.

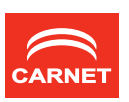

#### Sistema de Información a Comercios

# ¿Cómo funciona? ¡En tan sólo 3 pasos obtienes tu información!

1. Ingresa a la página www.carnet.com.mx y haz clic en "Sistema de Información a Comercios".

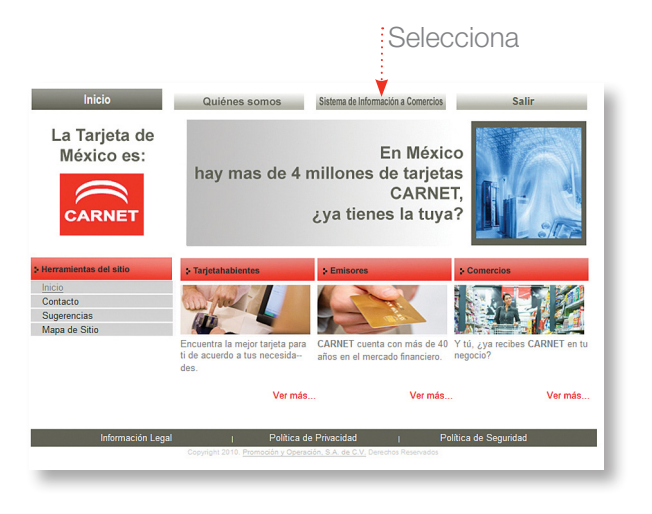

2. La página te solicitará tu usuario y contraseña.

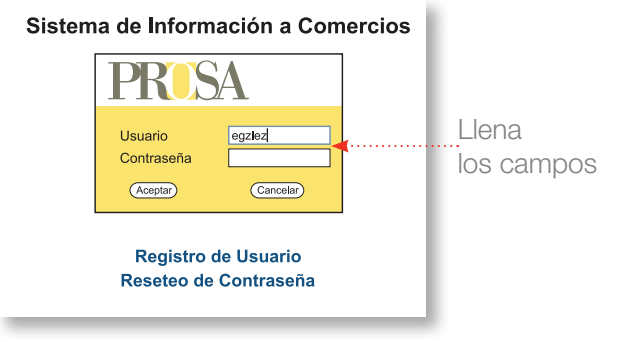

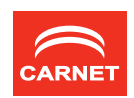

3. Dentro del sistema, en el lado izquierdo encontrarás un menú con la siguiente información:

- Transacciones del día.
- Acumulado diario: los totales por día y con capacidad de consultar el histórico de tres meses a la fecha.
- Pagos diferidos: permite generar reportes de transacciones con promoción de pagos diferidos para aquellos comercios que tienen habilitado este servicio.
- Detalle por fecha: obtén información a detalle sobre transacciones en el periodo que tú determines (de tres meses a la fecha).
- Acumulado mensual.
- Aclaraciones.
- • Rechazos: encontrarás el detalle de los últimos 6 días.

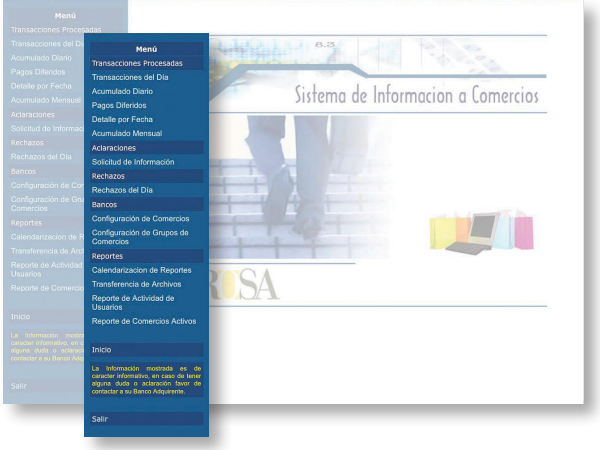

Por ejemplo, si quieres revisar el acumulado diario tendrías que seguir estos pasos:

- Elige la fecha inicial y final.
- En la opción de "Adquirente" selecciona a tu banco.
- Teclea tu número de afiliación.
- En tipo de transacción, puedes dejarlo en blanco y verás tanto ventas como devoluciones, o bien elegir una de estas dos.
- En la pantalla aparecerá el detalle de las transacciones realizadas de acuerdo a las opciones que marcaste.

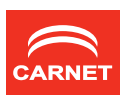

#### Sistema de Información a Comercios

• Ahí encontrarás las opciones "Obtener PDF" y "Obtener XLS", elige la que prefieras para descargar tus reportes.

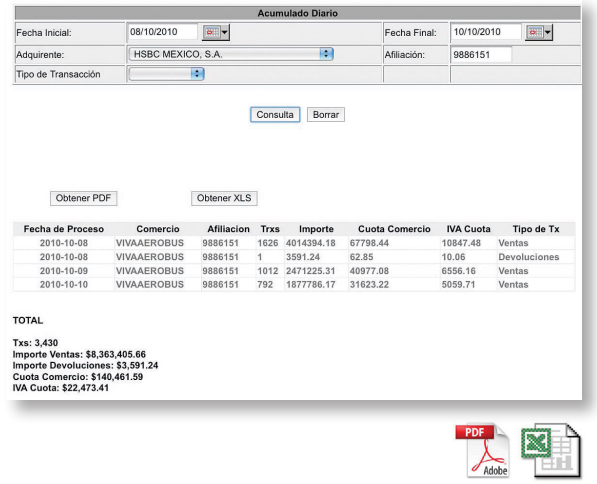

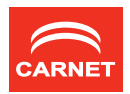

### Algunos conceptos que debes conocer

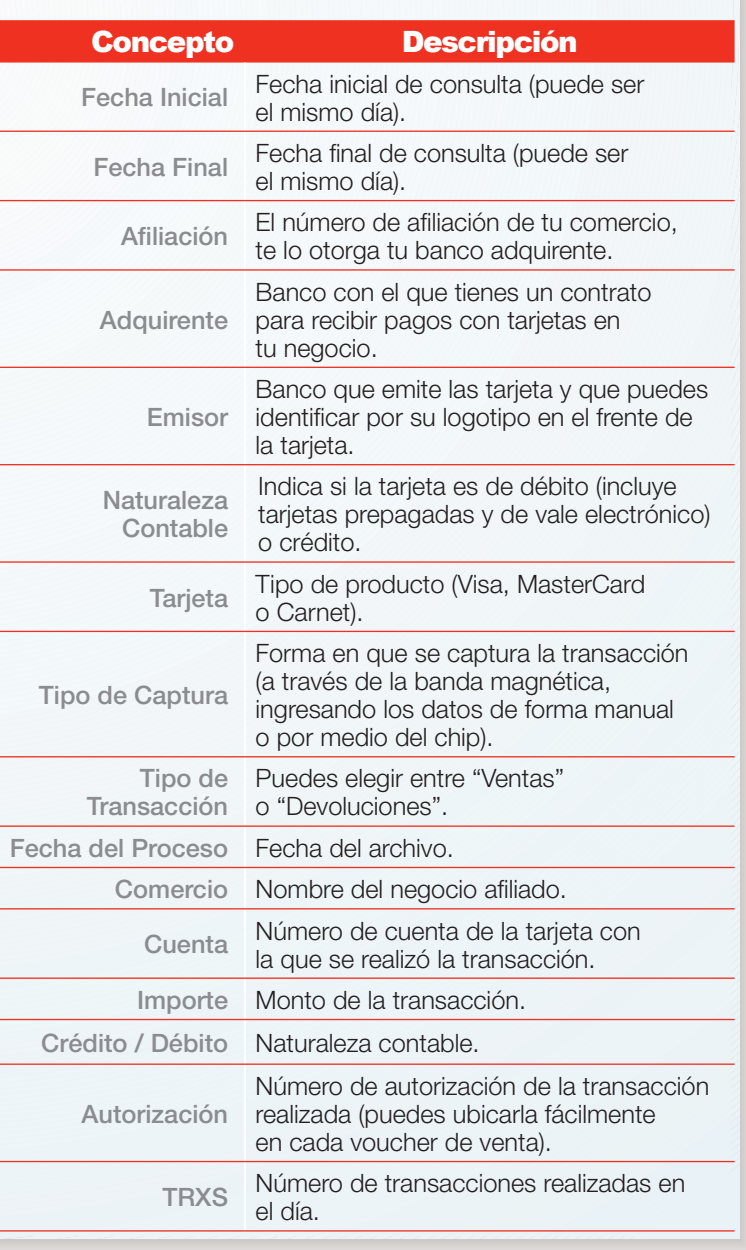

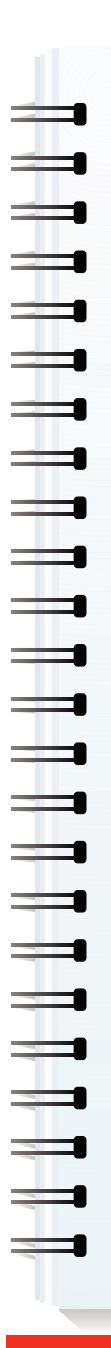

P **CARNET** 

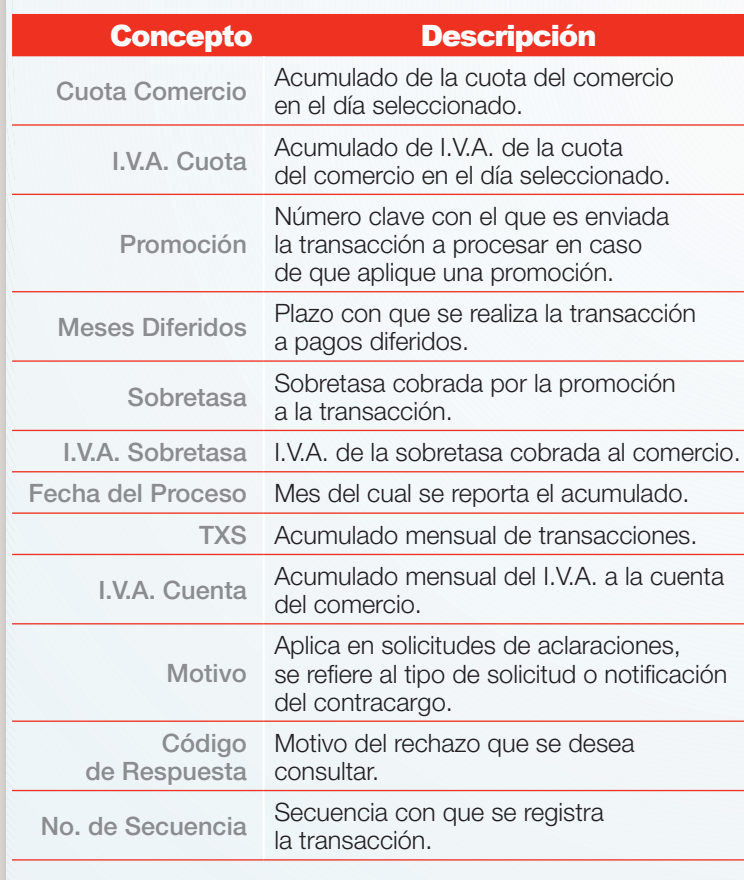

I ▅ e in 1910.<br>En la familie de la familie de la familie de la familie de la familie de la familie de la familie de la familie de la familie de la familie de la familie de la familie de la familie de la familie de la familie d ⊫  $\blacksquare$  $\equiv$ ⋿  $\blacksquare$  $\blacksquare$  $\blacksquare$  $\blacksquare$  $\blacksquare$  $\blacksquare$  $\blacksquare$  $\blacksquare$  $\blacksquare$  $\blacksquare$  $\blacksquare$  $\blacksquare$  $\blacksquare$  $\blacksquare$  $\blacksquare$  $\blacksquare$ E

Si tienes alguna duda sobre el Sistema de Información a Comercios, comunícate con tu Banco Adquirente.

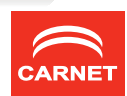

Si quieres más información o tienes alguna duda sobre el Sistema de Información a Comercios, comunícate con tu Banco Adquirente.

www.carnet.com.mx

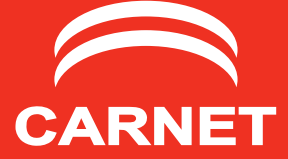